# **CLASSLINK**

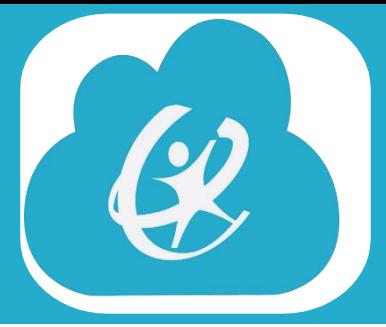

#### **CLASSLINK ES UNA PLATAFORMA QUE REQUIERE UN SOLO INICIO DE SESIÓN DONDE LOS ESTUDIANTES PUEDEN ENCONTRAR TODOS SUS RECURSOS EN LÍNEA**

#### **(SIMILARES A LAS APLICACIONES EN UN TELÉFONO).**

#### **COMO INICIAR SESIÓN EN CASA:**

#### **EN UN DISPOSITIVO DE DISTRITO:**

- INICIE SESIÓN EN LA COMPUTADORA PORTÁTIL Y ABRA EL NAVEGADOR PARA INICIAR SESIÓN AUTOMÁTICAMENTE EN **CLASSLINK**
- **EN UN DISPOSITIVO DOMÉSTICO:**
- $\circ$  Inicie sesión en HTTPS://LAUNCHPAD.CLASSLINK.COM/ <u>BROCKPORT</u>
- O NO PONGA EL NOMBRE DE USUARIO O LA **CONTRASEÑA**
- o HAGA CLIC EN EL ICONO DE LA PARTE INFERIOR PARA INICIAR SESIÓN EN **MICROSOFT**

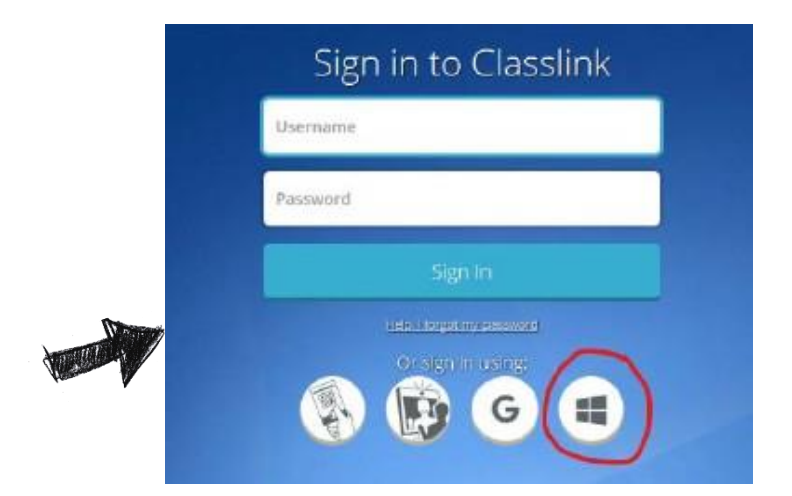

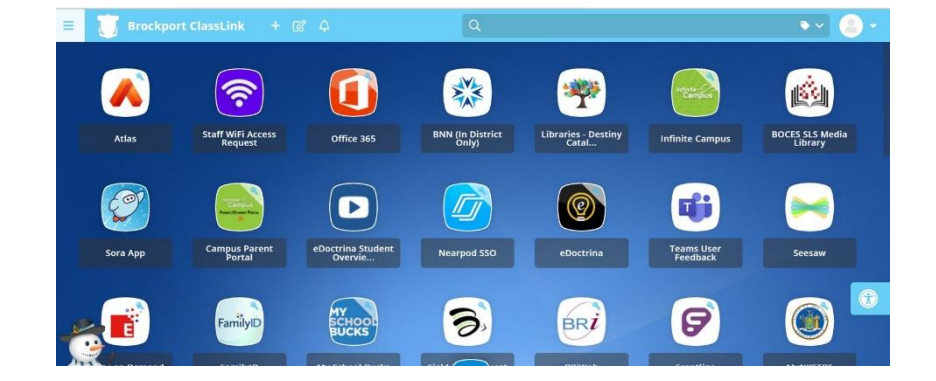

- EN LA SIGUIENTE PÁGINA,<br>INICIE SESIÓN CON LA<br>DIRECCIÓN DE CORREO<br>ELECTRÓNICO DE LA ESCUELA Y LA CONTRASEÑA QUE SE UTILIZA PARA INICIAR SESIÓN EN LA **COMPUTADORA**
- UNA VEZ QUE HAYA INICIADO<br>SESIÓN, HAGA CLIC EN EL  $\bullet$ ICONO DEL SITIO AL QUE NECESITA ACCEDER

### PEDIDOS DE TRABAJO DE ASISTENCIA TECNICA

UNA VEZ QUE SE HAYA INICIADO EN CLASSLINK, HAGA CLIC EN LA APLICACIÓN DE PEDIDO DE TRABAJO:

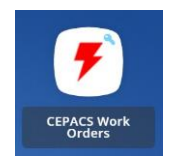

USTED SERÁ DIRIGIDO A LA PLATAFORMA DE PEDIDO DE TRABAJO DONDE PUEDE CREAR UNA SOLICITUD NUEVA BASADA EN EL PROBLEMA TÉCNICO QUE TIENE:

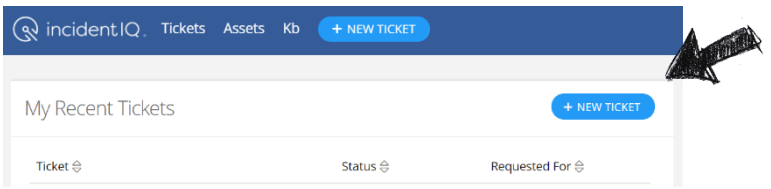

**VISITE: [HTTPS://BCS1.ORG/DIGITAL\\_RESOURCES](https://bcs1.org/digital_resources) PARA ENLACES Y APOYO ADICIONAL**

# **CAMPUS PORTAL**

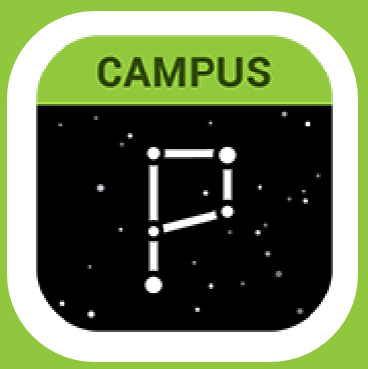

**LOS ESTUDIANTES** 

**PUEDEN** 

**INICIAR SESION EN** 

**EL PORTAL DEL** 

**CAMPUS A TRAVES** 

**DE SU CUENTA DE** 

**CLASSLINK** 

#### **COMO CONFIGURAR UNA CUENTA/RECUPERAR NOMBRES DE USUARIO Y CONTRASEÑAS:** [HTTPS://BCS1.ORG/FAMILIES/CAMPUS\\_PORTAL\\_SUPPORT](https://bcs1.org/FAMILIES/CAMPUS_PORTAL_SUPPORT)

#### Select a School ≑ │ Language ≑

HOME DISTRICT DEPARTMENTS & SERVICES SCHOOLS **FAMILIES** 

#### CAMPLIS PORTAL SUPPORT

Brockport Central School District / Families / Campus Portal Support

Campus Parent New Users can get an activation code here Existing Users can recover passwords here or usernames here

Viewing Report Cards in Campus Parent

#### **Si se tiene que configurar una cuenta por primera vez, es mejor hacerlo en una computadora**

# **SI NO TIENE LA APLICACIÓN, INICIE SESIÓN EN LÍNEA:**

- VAYA A [WWW.BCS1.ORG](http://www.bcs1.org/)
- HAGA CLIC EN EL ICONO DE RECURSOS DIGITALES
- **SELECCIONE ENLACES** FAMILIARES

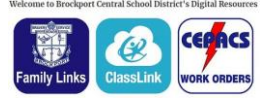

- SELECCIONE CAMPUS PORTAL
- INICIE SESION

Toda Calendar Assignment Graše **Grade Book** Attendance Schoduk

Academic Plan

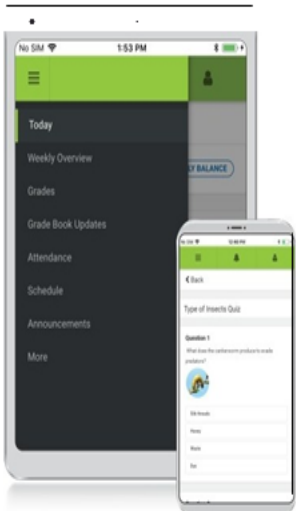

### Baje la aplicación móvil

Portal estudiantil y el campus de los padres

#### Anuncios

**STUDENTS** 

Vea rápidamente los anuncios del distrito a medida que se publican.

#### Asignaciones

Examine las asignaciones por clase específica o fecha límite

#### Asistencia

Revise los eventos de asistencia en forma resumida y detallada.

#### Las notas

Acceso inmediato a las calificaciones a medida que se publican. Calendario

Revise el horario desde cualquier lugar y en cualquier momento.

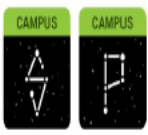

Las aplicaciones móviles de Infinite Campus se pueden descargar a través de Apple App Store o Google Play Store

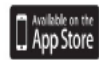

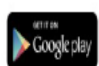

#### **COMO ACCEDER A LOS INFORMES DE CALIFICACIONES E INFORMES DE PROGRESO:**

1. INICIAR SESIÓN AL PORTAL DEL CAMPUS

- 2. HAGA CLIC MÁS EN LA PARTE INFERIOR DE LA LISTA DEL LADO IZQUIERDO
- BACKPACK (MOCHILA)
- MÁS AL LADO DEL NOMBRE DEL ESTUDIANTE QUE DESEA VER EL INFORME

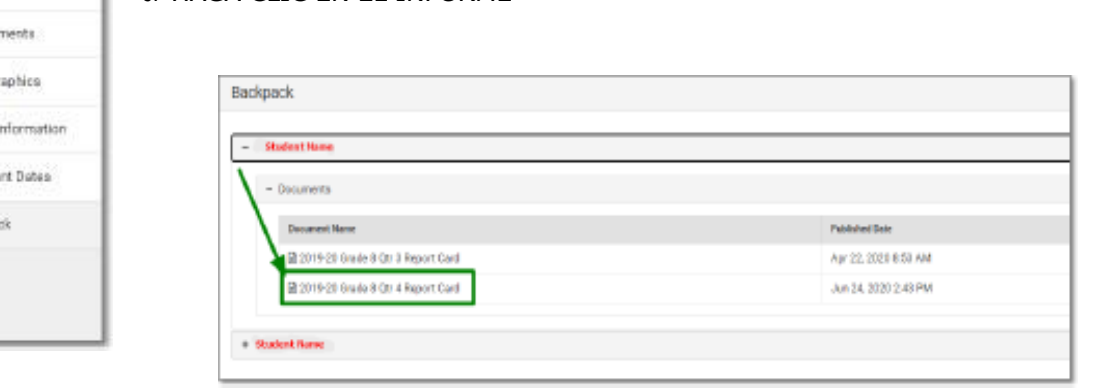

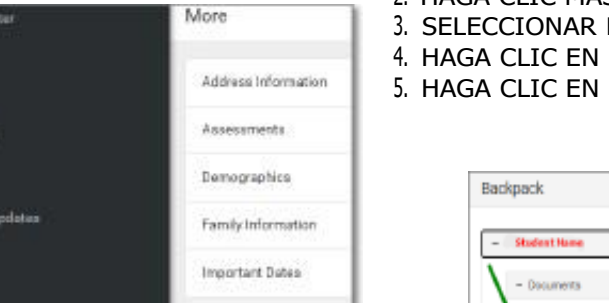

Backpa

**Automated Notifications System** 

Support

Character

Programs

**Development** 

Cyberbullving

**Child Abuse Hotline** 

**Campus Portal** 

# **CAMPUS PORTAL**

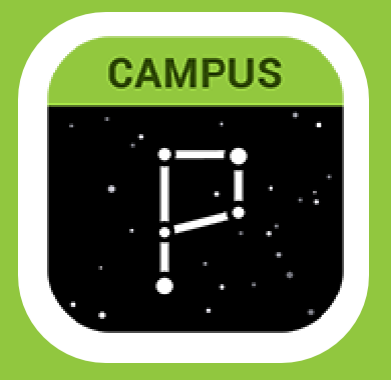

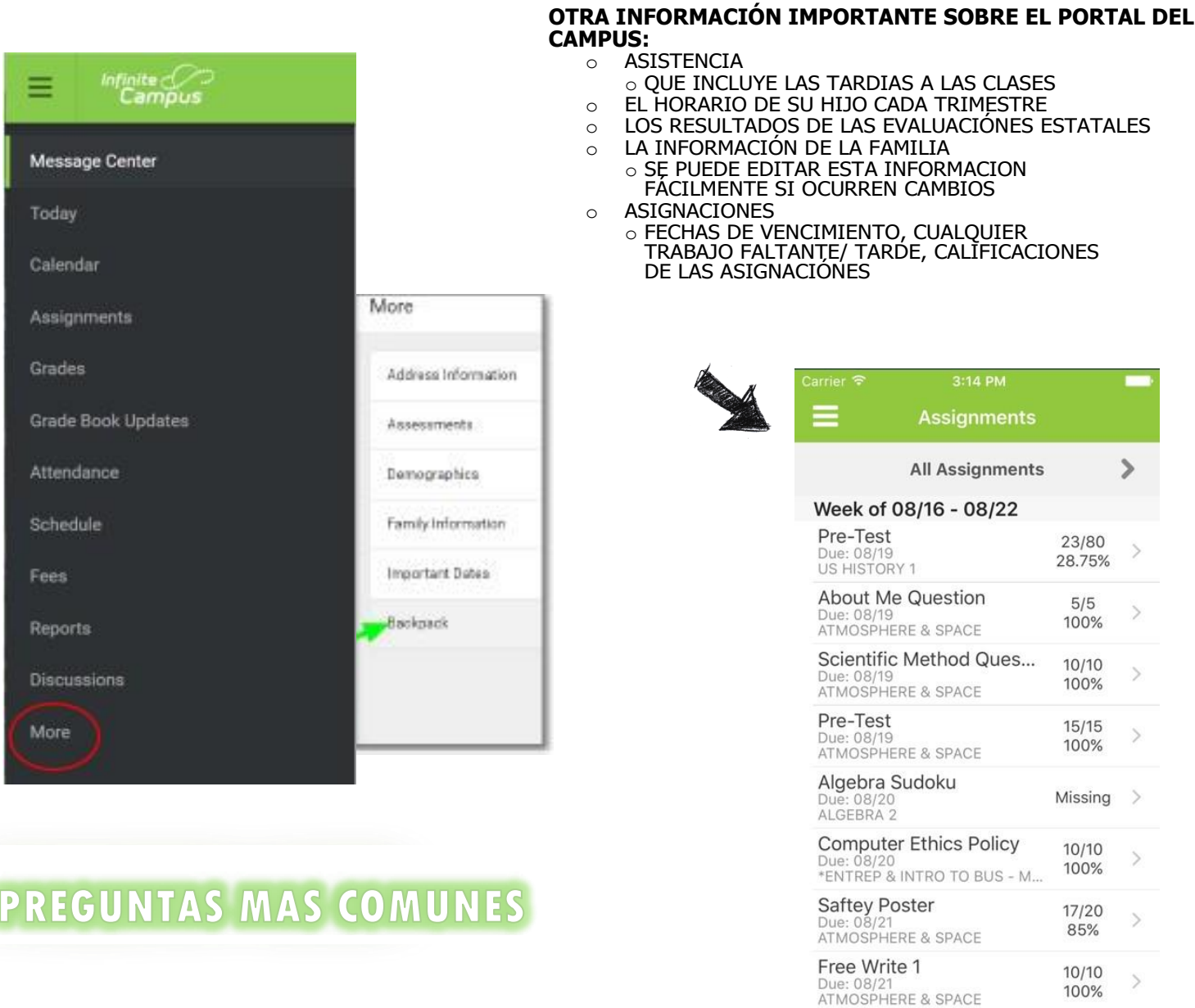

#### **¿CÓMO ESTÁ ACTUALIZADA LA INFORMACIÓN EN EL PORTAL DEL CAMPUS?**

EL PORTAL DEL CAMPUS SE ACTUALIZA EN TIEMPO REAL. ESTO SIGNIFICA QUE PUEDE VER LA<br>INFORMACIÓN TAN PRONTO COMO LA **PUBLIQUE** UN MAESTRO O UN MIEMBRO DEL PERSONAL. NO<br>SIGNIFICA QUE TODAS LAS CALIFICACIONES ESTÉN ACTUALIZADAS ASIGNACIOÑES QUE SE HAN ENTREGADO HAN SIDO CALIFICADAS AÚN. LAS ASIGNACIONES QUE<br>FALTAN SERÁN MARCADAS COMO FALTANTES HASTA QUE EL MAESTRO CALIFIQUE ESA ASIGNACIÓN Y ACTUALICE EL PORTAL DEL CAMPUS.

#### **¿CON QUIÉN DEBO COMUNICARME SI TENGO PREGUNTAS SOBRE LAS CALIFICACIONES Y ASIGNACIONES?**

PÓNGASE EN CONTACTO CON EL MAESTRO RESPONSABLE DE LA INFORMACIÓN, YA QUE PUEDE RESPONDER MEJOR A SUS PREGUNTAS. CADA MAESTRO TIENE UN PROCESO ALGO DIFERENTE EN CALIFICAR Y POSTEAR LAS NOTAS, POR LO QUE SE HACE MÁS FÁCIL HABLAR CON ELLOS DIRECTAMENTE.

# **MICROSOFT TEAMS**

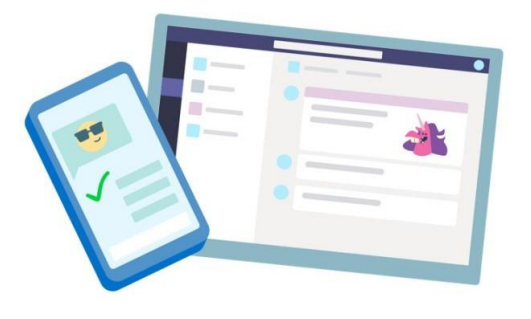

### **COMO USAR TEAMS:**

- 1. DESDE CLASSLINK, HAGA CLIC EN LA APLICACIÓN DE OFFICE 365
- 2. DESDE LA PÁGINA DE INICIO DE OFFICE 365, HAGA CLIC EN LA APLICACIÓN DE TEAMS PARA ABRIRLA EN SU NAVEGADOR
- 3. CUANDO VEA LOS AZULEJOS DE SU CLASE, HAGA CLIC EN UNO PARA COMENZAR A CONECTARSE CON SUS MAESTROS Y COMPAÑEROS DE CLASE

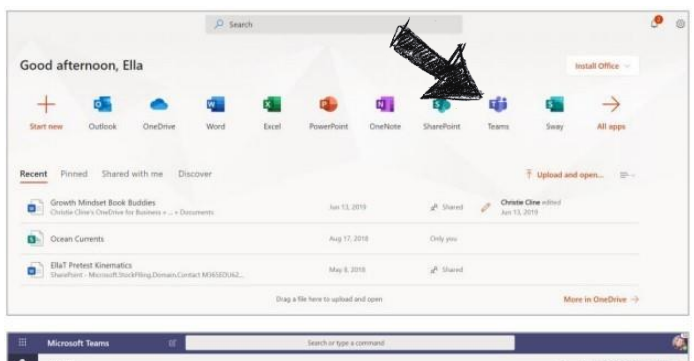

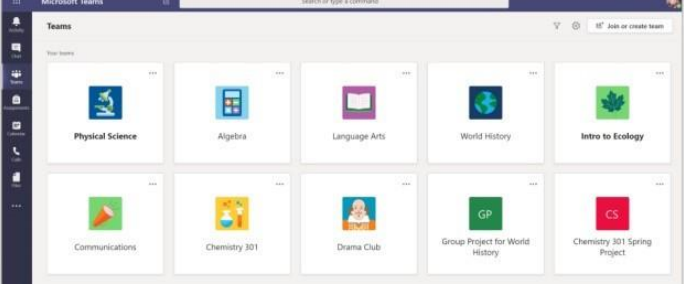

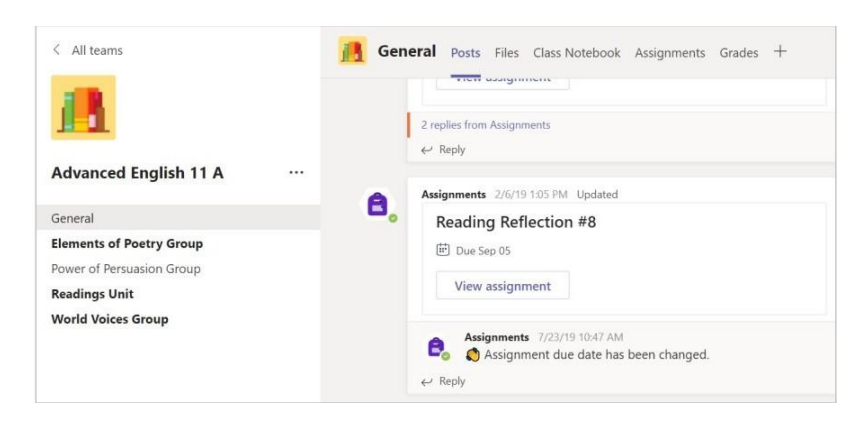

## **NOTIFICACIONES:**

REVISE LAS ACTUALIZACIONES DE LA ACTIVIDAD PARA ASEGURARSE DE NO PERDER UNA NUEVA ASIGNACIÓN O MENSAJE.

*TEAMS pueden ayudarlo a mantenerse actualizado en el trabajo incluso cuando está ausente! Comun***í***quese con un maestro a través del chat o busque tareas que puede haberse perdido.*

### **CANALES:**

- CADA AZULEJO DE CLASE TIENE UNA PÁGINA PRINCIPAL, EL CANAL **GENERA**L. BAJO **GENERA**L, EL MAESTRO PUEDE<br>CREAR MÁS CANALES PARA ORGANIZAR TEMAS, PROYECTOS Y MÁS.
- TODOS LOS CANALES INCLUYEN **PUBLICACIONES**, **ARCHIVOS, CUADERNO DE CLASE, ASIGNACIONES Y PESTAÑAS DE CALIFICACIONES.**

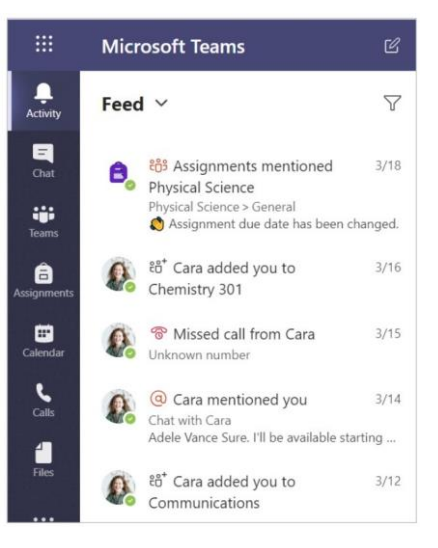

# **MICROSOFT TEAMS**

# **COMUNICACION**

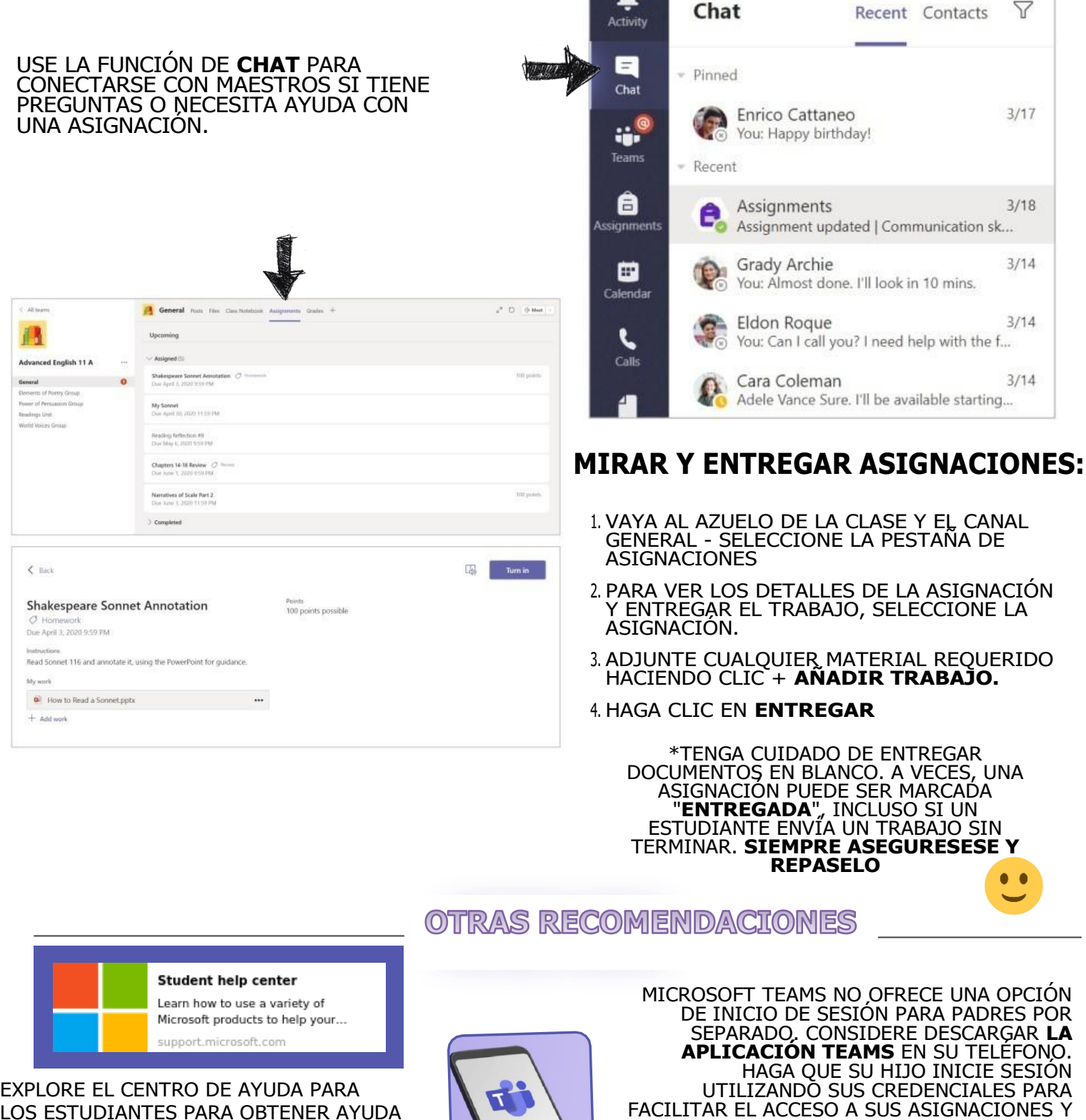

 $\bullet$ 

LOS ESTUDIANTES PARA OBTENER AYUDA CON EL USO DE OFFICE 365

**VISITE: HTTPS://BCS1.ORG/DIGITAL\_RESOURCES PARA OBTENER MÁS APOYO EN EL USO DE MICROSOFT TEAMS**

ACTUALIZACIONES DEL CURSO.

# **PADRES Y GUARDIAN** Esta es una **guía de paso a paso**

para ayudar a los estudiantes a usar "PAPER"

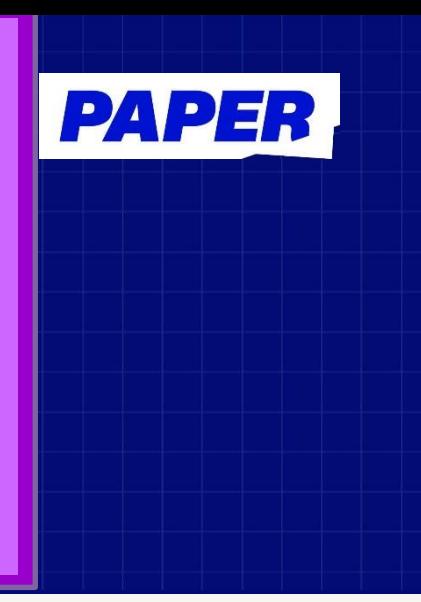

**Inicio de sesión de estudiante:** los estudiantes pueden iniciar sesión a través de app.paper.co

Una vez que los estudiantes hayan iniciado sesión en Paper, tienen la opción de comenzar una sesión de chat en vivo con un tutor de Paper o enviar un trabajo escrito para que se revise.

#### **Inicie un chat en vivo y haga una pregunta**

In el "dashboard" del estudiante, los estudiantes pueden escribir una pregunta en el cuadro de chat o seleccionar un tema para hacer una pregunta más específica. Cualquiera de estas opciones conectará a los estudiantes con un tutor al instante.

#### **Envíe el trabajo escrito para que se revise**

Cualquier trabajo escrito, como ensayos, informes de laboratorio o solicitudes para la universidad, puede ser revisado por un tutor de Paper que devolverá el artículo escrito con comentarios. Haga clic en "Cargar un ensayo" y siga las instrucciones para comenzar.

### **¿Qué sucede durante un chat en vivo con un tutor?**

Las sesiones de tutoría por chat en vivo permiten a los estudiantes enviar mensajes individualmente con un tutor. Los estudiantes pueden compartir la pregunta con la que necesitan ayuda escribiendo la pregunta, cargando una captura de pantalla o cargando archivos de sus maestros. Los tutores hacen preguntas orientativas para ayudar a los estudiantes a comprender su tarea, sin dar nunca ninguna respuesta.

# **¿Quiere aprender más sobre cómo usar Paper?**

Únase a nosotros para una de nuestras sesiones informativas gratuitas disponibles en inglés o español haciendo **[clic aqu](https://pages.paper.co/es/presentaciones-para-padres-o-representantes)[í](https://pages.paper.co/es/presentaciones-para-padres-o-representantes)**

¿Tiene alguna pregunta? Contáctenos en Parents@paper.co

Iniciar sesión en: **app.paper.co**

## PADRES & GUARDIANES

# **Gratis, tutoría ilimitada disponible 24/7**

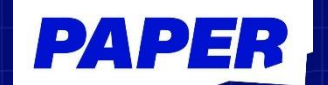

# **Qué ofrece Paper**

- $\rightarrow$  Ayuda en vivo en más de 200 cursos
- $\rightarrow$  Comentarios por escrito para todo el trabajo escrito
- $\rightarrow$  Ayuda en vivo ilimitada y envíos de trabajos escritos limitados

# **3 Seguridad estudiantil**

- $\rightarrow$  Ayuda anónima basada en chat con verdaderos expertos
- $\rightarrow$  Interacciones de estudiantes y tutores visibles para la escuela y los maestros
- $\rightarrow$  Todas las sesiones de tutoría se supervisan para garantizar la calidad.

# **1 Ayuda con la tarea 2 Enfoque personalizado**

- $\rightarrow$  Los tutores pueden ayudar a todos los grados y cursos.
- $\rightarrow$  Todas las sesiones de tutoría y los comentarios escritos se guardan para referencia futura.
- $\rightarrow$  Los tutores hacen preguntas orientativas para ayudar a los estudiantes a comprender su tarea, sin dar nunca ninguna respuesta

#### **Acerca de los tutores de Paper**

**Acerca de los tutores de Paper Desde inglés elemental hasta física AP, los tutores de Paper ayudan a cada estudiante exactamente de la manera que necesitan. Los tutores hablan inglés, español, mandarín y francés. Cada especialista excepcional es un empleado cuidadosamente seleccionado y rigurosamente capacitado, no un contratista. Los administradores de tutores están capacitados en Safe Talk y pueden identificar a los estudiantes en riesgo.**